#### **Navigating the myNSU portal**

The myNSU portal is a central site that connects the NSU campus community to important information and resources. The portal is web-based and accessible from anywhere with an internet connection.

Use the portal as your doorway to single sign-on access to many applications such as NSU email, Desire2Learn, WebAdvisor, SNAP and Leave Requests.

# **Upper right**

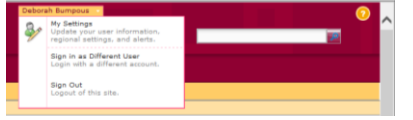

 By clicking the drop-down arrow, you are able to view your settings and sign out of the portal

 You are also able to search the myNSU portal based on keywords

#### **Main Header**

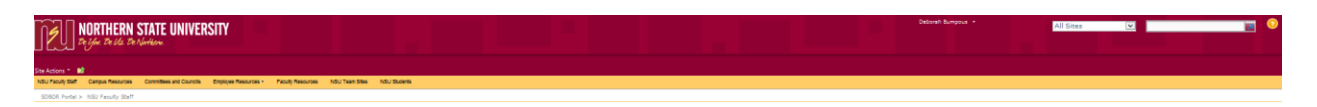

If at any time you wish to return to the myNSU homepage, click on the NSU logo in the upper left corner of the page!

**Campus Resources:** Important campus links and documents and WebWizard reports

**Committees and Councils:** Minutes and working documents for campus committees; access is based on your role

**Employee Resources:** Information and documents for Finance and Administration, Human Resources, NET Services, Purchasing, Student Affairs, and University Relations

**Faculty Resources:** Academic related information and departmental sites

**NSU Team Sites:** Collaborative work sites for various NSU teams; access is based on your role within the Team Site

#### **Main Page - Left**

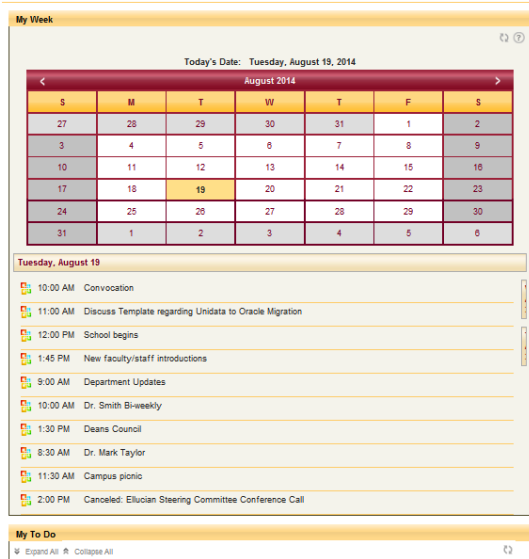

**My Week:** Displays your calendar events from your NSU Outlook calendar

**My To Do:** Displays your tasks from your NSU Outlook calendar

## **Main Page - Middle**

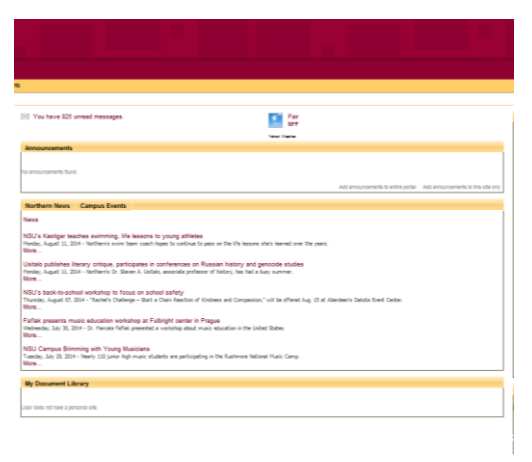

阿里

**Unread Messages:** Displays number of unread messages from your NSU email. By clicking the link, Outlook Web Access will open in a new window.

**Announcements:** Displays campus specific announcements created within the portal

**Northern News:** Displays the NSU news feed from [www.northern.edu](http://www.northern.edu/)

**Campus Events:** Currently unavailable

## **Main Page - Right**

**Main Tabs**

- **NSU Links:** Important links to NSU resources
- **WebAdvisor:** Module to allow use of WebAdvisor within the portal. Access is based on your teaching assignments within Colleague.
- **Applications:** Important links to shared Board of Regents applications. Once you have synced with these systems, you will be able to access without signing on again.
- **My Bookmarks:** Currently unavailable

**D2L:** Direct connect to Desire2Learn courses with access based on teaching assignments within Colleague.

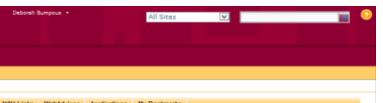

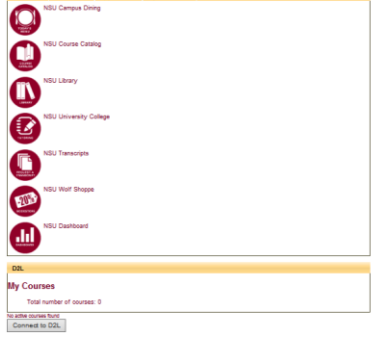